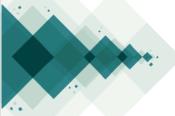

## How to make a submission?

Step by step

Click on 'Register', on the upper left side of your screen.

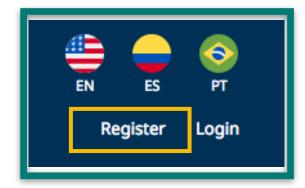

Complete the form and click on 'Register'.

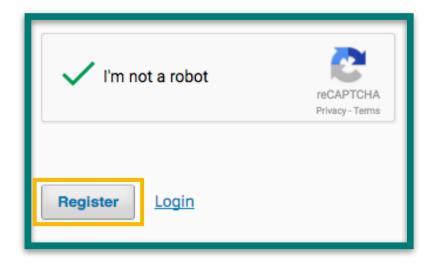

Once you're registered as an Author click on 'New Submission' and follow the five steps listed by the system.

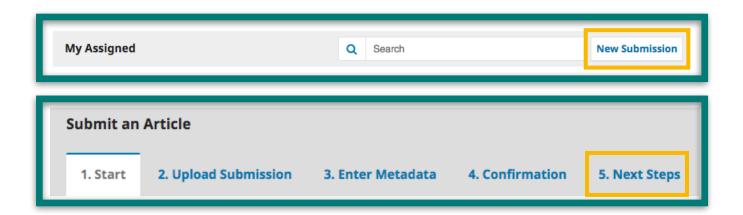

Once you have finished with the steps click on 'Finish Submission'. You'll see the confirmation message on your screen.

| 1. Start                                                                                                    | 2. Upload Submission | 3. Enter Metadata | 4. Confirmation | 5. Next Steps |
|----------------------------------------------------------------------------------------------------|----------------------|-------------------|-----------------|---------------|
| Submission complete                                                                                                    |                      |                   |                 |               |
| Thank you for your interest in publishing with Revista Estudios en Seguridad y Defensa.                                                                                         |                      |                   |                 |               |
| What Happens Next?                                                                                                    |                      |                   |                 |               |
| The journal has been notified of your submission, and you've been emailed a confirmation for your records.  Once the editor has reviewed the submission, they will contact you. |                      |                   |                 |               |
| For now, you can:                                                                                                    |                      |                   |                 |               |
| <ul> <li>Review this submission</li> <li>Create a new submission</li> <li>Return to your dashboard</li> </ul>                                                                   |                      |                   |                 |               |

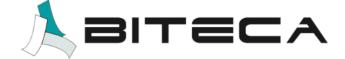

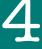